# **easy MQTT**

MQTT bietet viele Möglichkeiten, die gerade am Anfang nicht einfach zu durchschauen sind.

## **Immer wird benötigt:**

a) ein MQTT-Client, das ist ein IPswitch, der seine Messwerte an einen

b) MQTT-Server (wird MQTT-Broker genannt) sendet und

c) ein weiterer MQTT-Client, wie der IPswitch "MQTT-Diagramm" oder eine App, wie das IoT MQTT-Panel oder MQTT-Dashboard unter Android oder mit dem MQTT-Explorer unter WIN. Der Client abonniert beim Broker ein topic (Directory) und bekommt die Messdaten daraus gesendet.

**Im einfachsten Fall** nutzt man einen öffentlichen MQTT-Broker ohne Registrierung, wie http://test.mosquitto.org . Soll nun ein IPswitch Verbrauchswerte senden (?im=1000 und ?na= ), wäre im IPswitch-3xS0-WiFi-3 unter ?mqtt=? einzutragen:

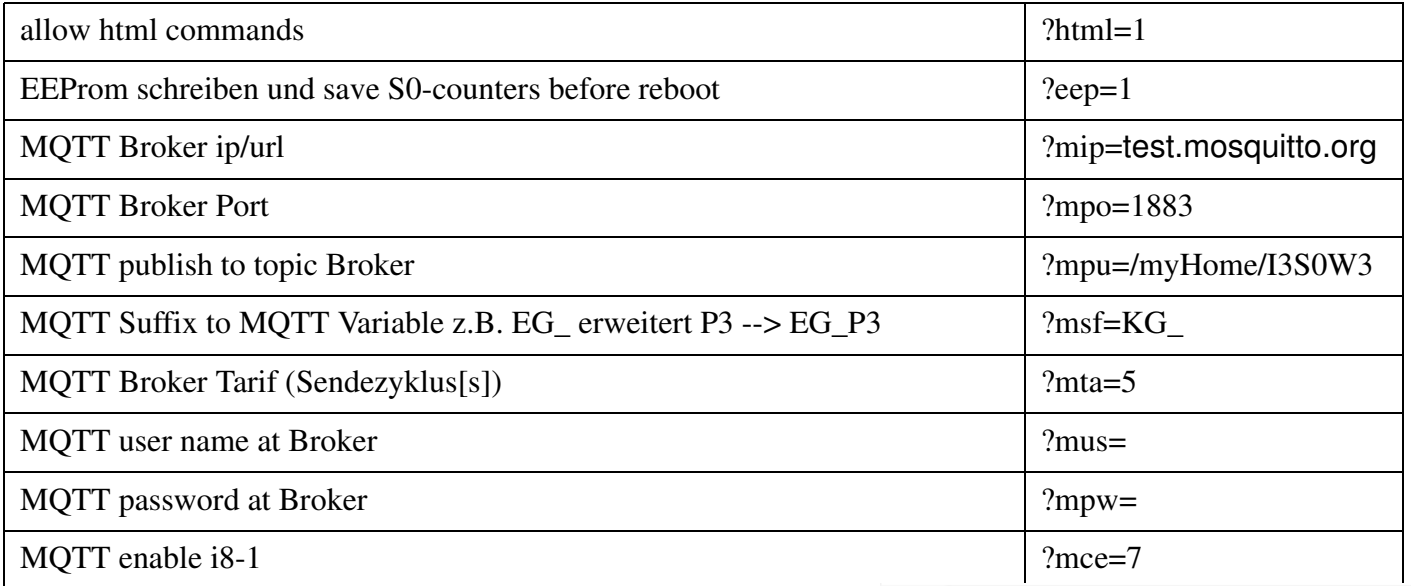

mit einem ?mini=1 wird das mqtt im IPswitch neu initialisiert und in der Fußleiste können die vom IPswitch an den Broker gesendeten Telegramme beobachtet werden.

### $\leftarrow$  C  $\triangle$  Nicht sicher | 192.168.1.180/?matt=1 **MOTT Einstellungen: I3S0W3**

zurück reload reboot

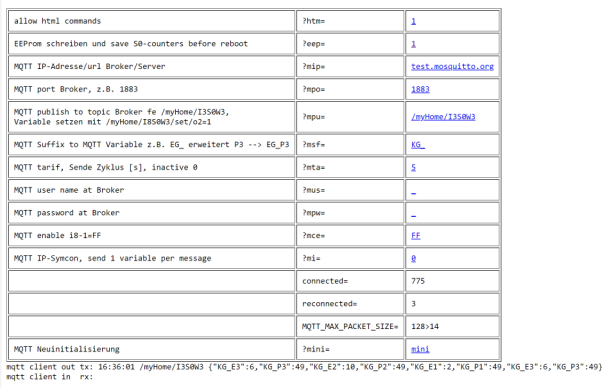

Wenn sich nun ein anderer MQTT-Client beim Broker mit der mpu anmeldet, dann empfängt er die gesendeten Telegramme des IPswitch-xS0-WiFi-3.

Folgend zeigen wir dies mit dem "IoT MQTT-Panel" und dem "MQTT-Dash" unter Android. Wir wollen mit dem Smartphone empfangene Daten darstellen und auch einen Ausgang am IPswitch schalten, dazu ist am I3S0W3 einzugeben ?im=-1 und ?na=

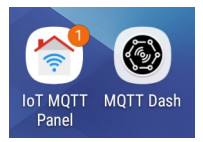

Das "IoT MQTT-Panel" ist zu installieren und folgend zu konfigurieren:

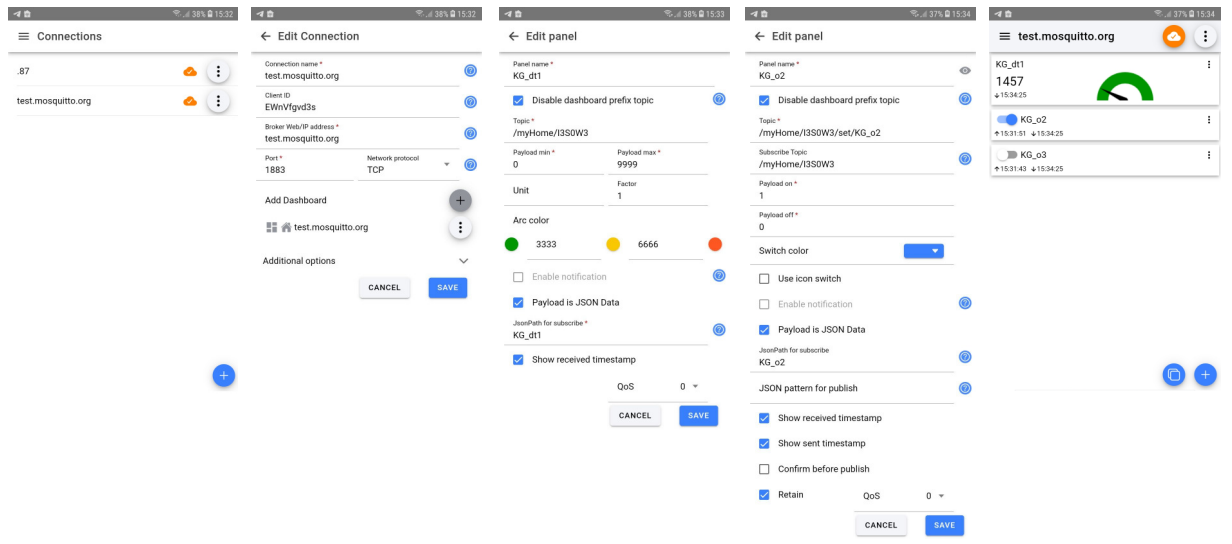

Der Ausgang am I3S0W3 lässt sich nun mit dem Handy schalten.

Das "MQTT-Dash" ist zu installieren und folgend zu konfigurieren:

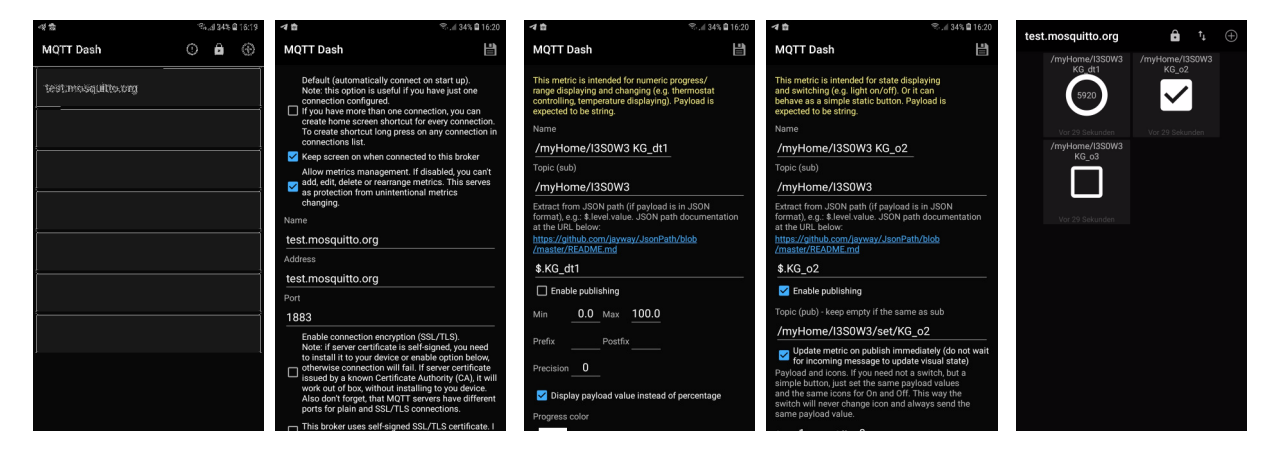

Auch hier lässt sich nun der Ausgang am I3S0W3 mit dem Handy schalten.

Anstelle der Apps oder auch zusätzlich können die Daten mit dem Windows-Programm "MQTT-Explorer" vom Broker mit dem topic /myHome/# dargestellt werden.

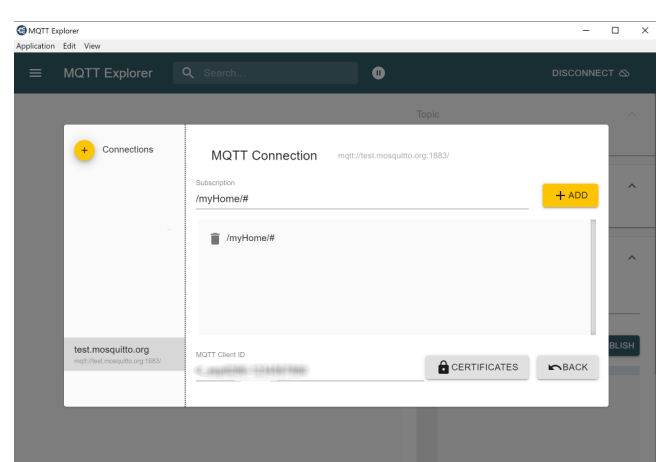

Bitte beachten Sie die Bedienungsanleitungen der verwendeten Komponenten und die für Ihren Einsatzzweck geltenden Vorschriften. Technische Änderungen und Irrtum vorbehalten. www.SMS-GUARD.org

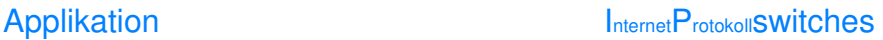

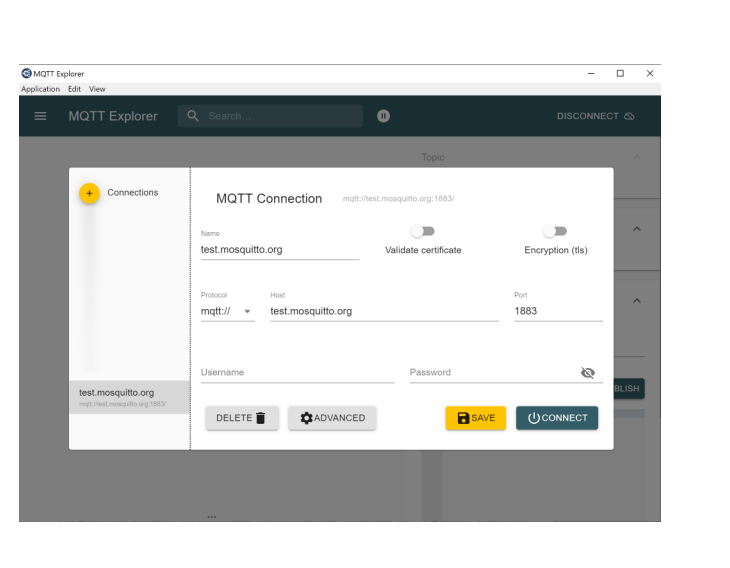

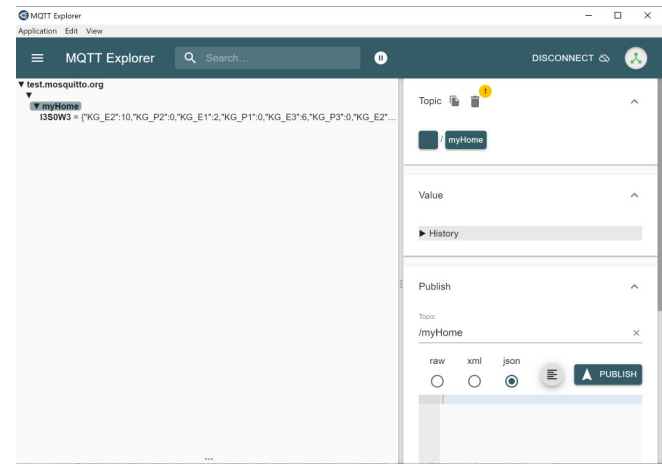

Bitte beachten, alle Nutzer des Brokers test.mosquitto.org können die Daten unter /myHome/# einsehen und mit der Publish-Funktion auch schalten.

Mit dem topic /# werden alle (!!) Telegramme von test.mosquitto.org gelistet. Deshalb sollte ein weniger öffentlicher Broker für einen Dauerbetrieb genutzt werden.

Alternativ kann auch unser lokaler MQTT-Broker anstelle eines externen genutzt werden:

https://www.sms-guard.org/downloads/easy-MQTT-Broker-Anleitung.pdf

Der Vorteil ist, die Daten bleiben im lokalen Netz und die Einrichtung und Pflege eines eigenen Brokers entfällt. Außerdem verbraucht der easy-MQTT-Broker sehr viel weniger Strom als ein Server.